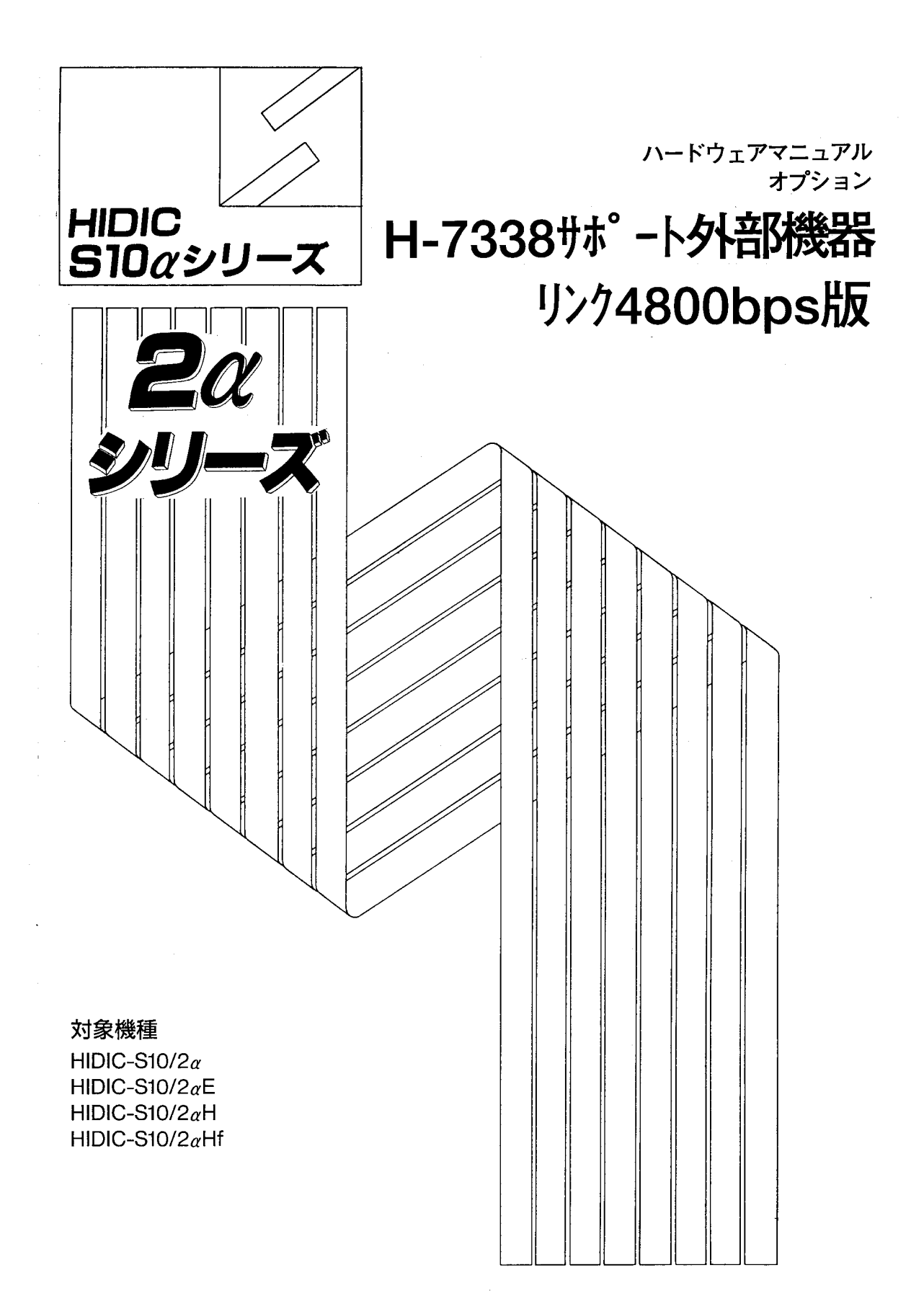

## **HITACHI**

本製品を輸出される場合には、外国為替及び外国貿易法の規制 並びに米国輸出管理規則など外国の輸出関連法規をご確認の上、 必要な手続きをお取りください。 なお、不明な場合は、弊社担当営業にお問合わせください。

1997年11月 (第1版) SAJ-2-126 (A)

このマニュアルの一部、または全部を無断で転写したり複写することは、 固くお断りいたします。 このマニュアルの内容を、改良のため予告なしに変更することがあります。

All Rights Reserved, Copyright © 1997, Hitachi, Ltd.

HE-HE-TO (MC-DII)

### 安全上のご注意

取付、運転、保守・点検の前に必ずこのマニュアルとその他の付属書類をすべて熟読し、正しくご使用く ださい。機器の知識、安全の情報そして注意事項のすべてについて熟読してご使用ください。また、このマ ニュアルは最終保守責任者のお手元に必ず届くようにしてください。

このマニュアルでは、安全注意事項のランクを「危険」「注意」として区分してあります。

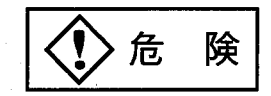

:取り扱いを誤った場合に、危険な状況が起こりえて、死亡または重傷を受ける可能 性が想定される場合。

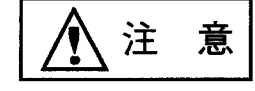

:取り扱いを誤った場合に、危険な状況が起こりえて、中程度の障害や軽傷を受ける 可能性が想定される場合および物的障害だけの発生が想定される場合。

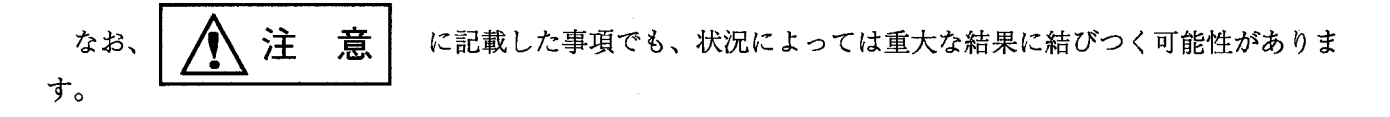

いずれも重要な内容を記載していますので必ず守ってください。

禁止、強制の絵表示の説明を次に示します。

:禁止(してはいけないこと)を示します。例えば分解禁止の場合は ◯◯ となります。

:強制(必ずしなければならないこと)を示します。例えば接地の場合は ● となります。

1. 取付けについて

注 意 カタログ、マニュアルに記載の環境で使用してください。 高温、多湿、じんあい、腐食性ガス、振動、衝撃がある環境で使用すると感電、火災、誤 動作の原因となることがあります。 マニュアルにしたがって取り付けてください。 取り付けに不備があると落下、故障、誤動作の原因となることがあります。 電線くずなどの異物を入れないでください。 火災、故障、誤動作の原因となることがあります。

2. 配線について

4強 制 ● 必ず接地 (FG) を行ってください。 接地しない場合は、感電、誤動作のおそれがあります。 注 意

● 定格にあった電源を接続してください。 定格と異なった電源を接続すると火災の原因になることがあります。 ● 配線作業は、資格のある専門家が行ってください。 配線を誤ると火災、故障、感電のおそれがあります。

3. 使用上の注意

危 倹 ● 通電中は端子に触れないでください。 感電のおそれがあります。 ● 非常停止回路、インタロック回路等はPCの外部で構成してください。 PCの故障により、機械の破損や事故のおそれがあります。 注 意

● 運転中のプログラム変更、強制出力、RUN、STOP等の操作は十分安全を 確認して行ってください。 操作ミスにより、機械の破損や事故のおそれがあります。 ● 電源投入順序にしたがって投入してください。 誤動作により、機械の破損や事故のおそれがあります。

### 4. 保守について

〉危 険 電池の(+)、(-)の逆接続、充電、分解、加熱、火中に投入、ショートはしないでく ださい。 破裂、発火のおそれがあります。

**A** 禁 IE ● 分解、改造はしないでください。 火災、故障、誤動作の原因となります。

注 意 ● モジュール/ユニットの脱着は電源をOFFしてから行ってください。 感電、誤動作、故障の原因となることがあります。 ● ヒューズは指定品と交換してください。 火災、故障の原因となります。

### 保証・サービス

特別な保証契約がない場合、この製品の保証は次のとおりです。

1. 保証期間と保証範囲

【保証期間】

この製品の保証期間は、ご注文のご指定場所に納入後1年といたします。

【保証範囲】

上記保証期間中に、このマニュアルに従った製品仕様範囲内の正常な使用状態で故障が生じた場合は、 その機器の故障部分をお買い上げの販売店または(株)日立エンジニアリング・アンド・サービスにお渡 しください。交換または修理を無償で行います。ただし、郵送いただく場合は、郵送料金、梱包費用はご 注文主のご負担になります。

次のいずれかに該当する場合は、この保証の対象範囲から除外いたします。

- 製品仕様範囲外の取り扱いおよび使用により故障した場合。
- 納入品以外の事由により故障した場合。
- 納入者以外の改造または修理により故障した場合。
- リレーなどの消耗部品の寿命により故障した場合。
- 上記以外の天災、災害など、納入者側の責任ではない事由により故障した場合。

ここでいう保証とは、納入した製品単体の保証を意味します。したがって、当社ではこの製品の運用お よび故障を理由とする損失、逸失利益等の請求につきましては、いかなる責任も負いかねますのであらか じめご了承ください。また、この保証は日本国内でのみ有効であり、ご注文主に対して行うものです。

2. サービスの範囲

納入した製品の価格には技術者派遣などのサービス費用は含まれておりません。次に該当する場合は別 個に費用を申し受けます。

● 取り付け調整指導および試運転立ち会い。

● 保守点検および調整。

- 技術指導、技術教育、およびトレーニングスクール。
- 保証期間後の調査および修理。
- 保証期間中においても、上記保証範囲外の事由による故障原因の調査。

## は じ め に

このたびは、H-7338サポート外部機器リンクシステムをご利用いただきありがとうございます。 このH-7338サポート外部機器リンク4800bps版マニュアルは、外部機器リンクH-7338サ ポートシステムの取扱いについて述べたものです。このマニュアルをお読みいただき正しくご使用いただくよ うお願いいたします。

このシステムは、CPUとRS-232Cインタフェースを持ち、H-7338プロトコル (日立独自) をサポートする機器 (パソコン、表示機等) との間でデータ通信を行うための システムです。

 $\mathbf i$ 

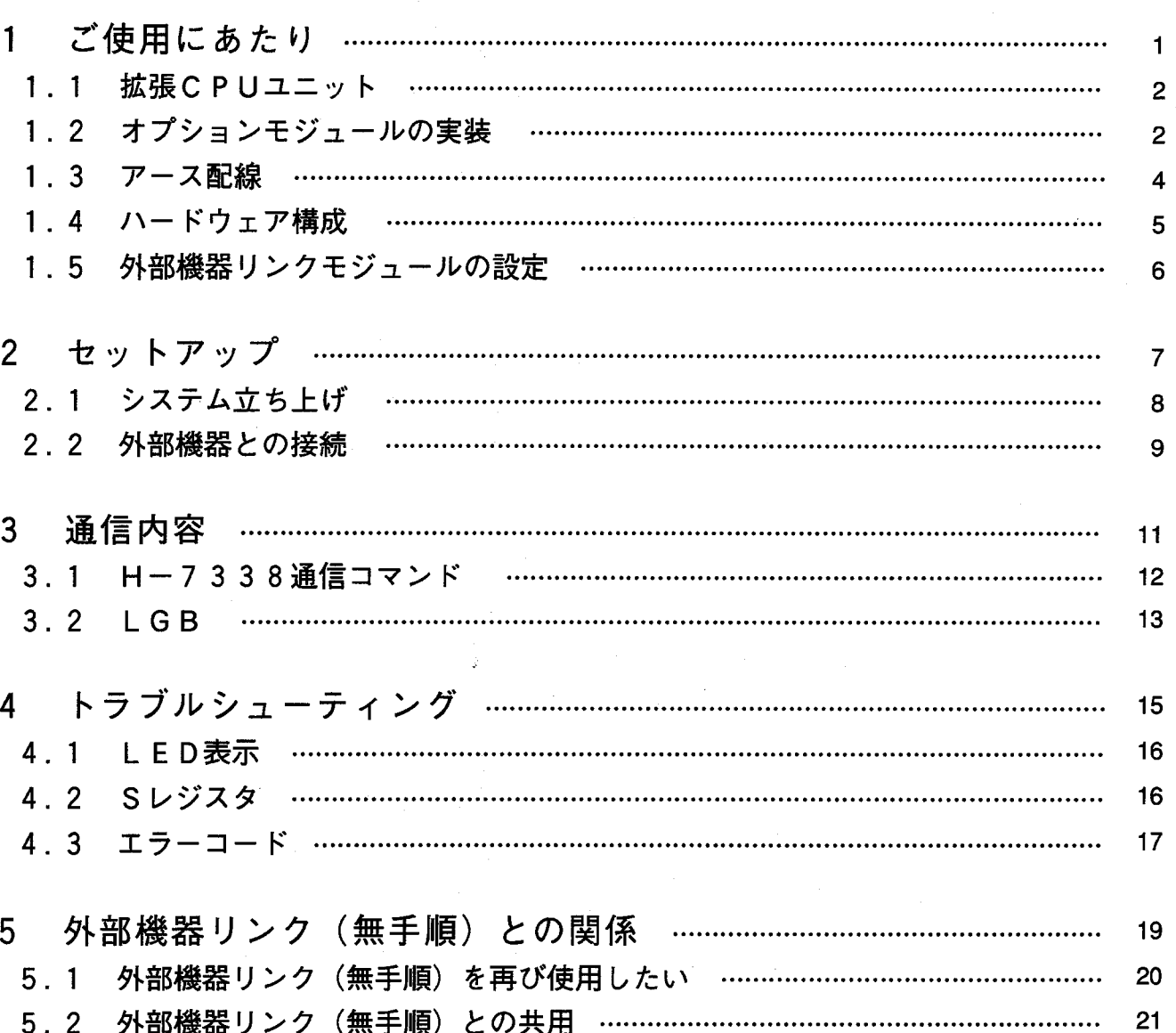

目次

 $\ddot{\mathbf{u}}$ 

# ご使用にあたり

1

#### $1.1$ 拡張CPUユニット

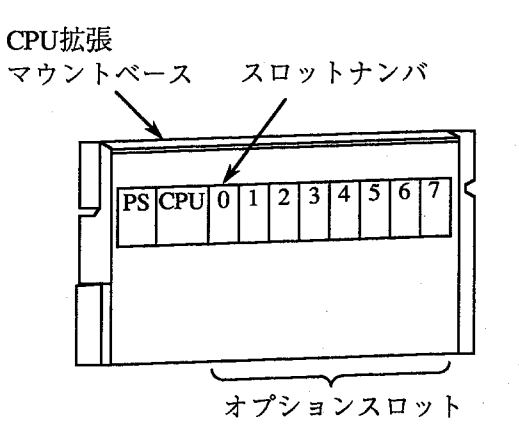

CPU拡張マウントベースには、次の2 種類があります。 · 4スロット用 (形式:HPC-1002) · 8スロット用 (形式:HPC-1000) 例えば、8スロット用マウントベースの 場合は、1スロットタイプのモジュール を8モジュール、2スロットタイプのモ ジュールを4モジュールまでを実装でき ます。

 $1.2$ オプションモジュールの実装

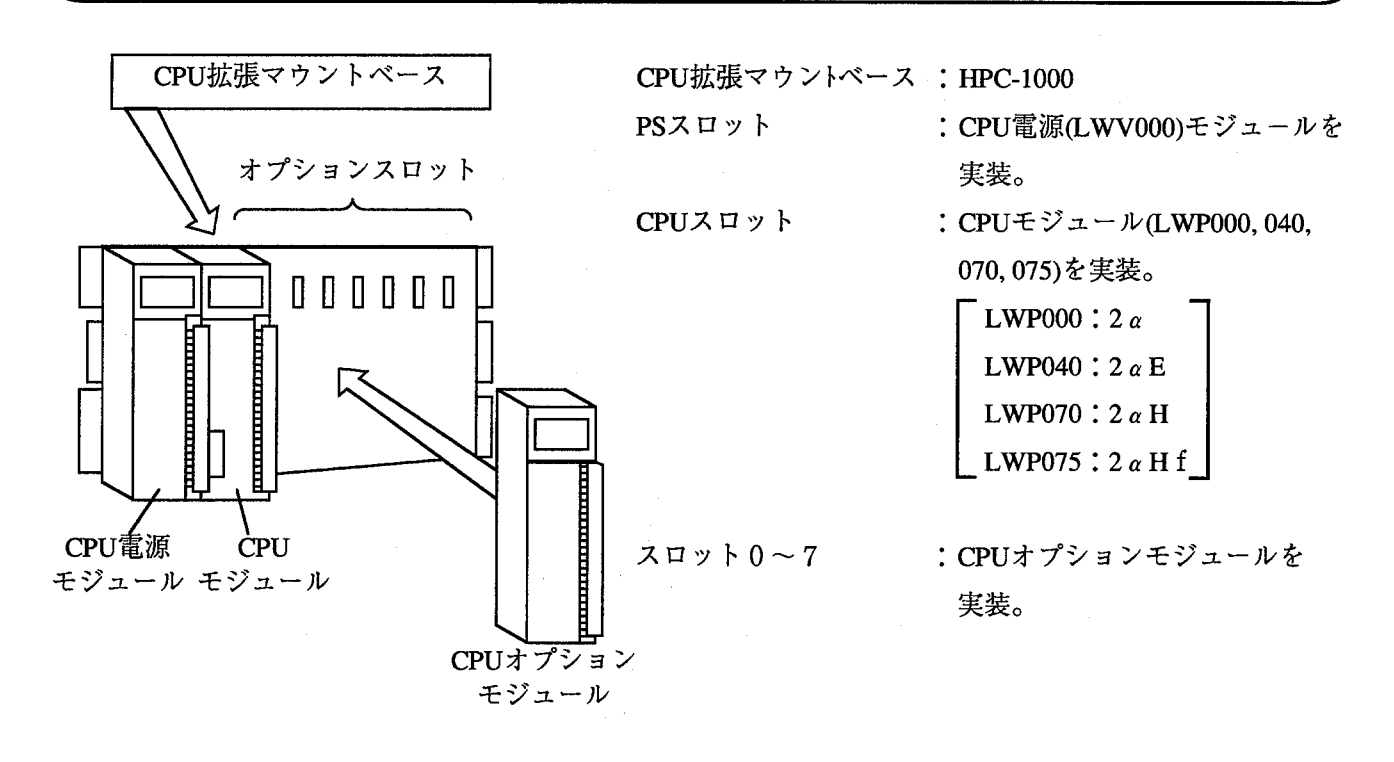

オプションモジュール実装時は、以下のことに注意してください。 ● コネクタのピンが曲がっていないことを確認してください。

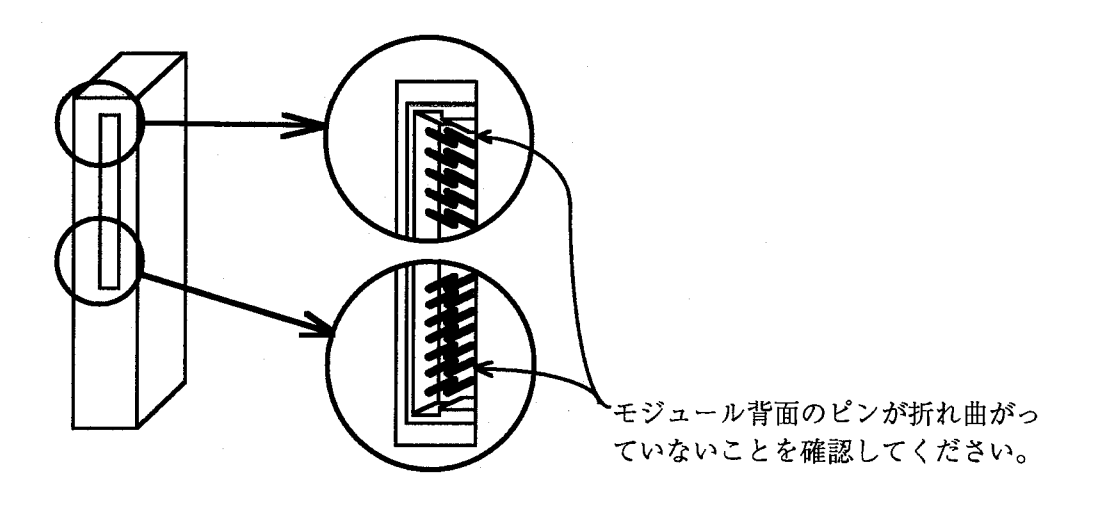

● マウントベースに対して、正面からまっすぐ実装してください。(悪い例のように、斜めに実装する と、ピン曲がりが発生しオプションモジュールが誤動作することがあります。)

[悪い例]

[良い例]

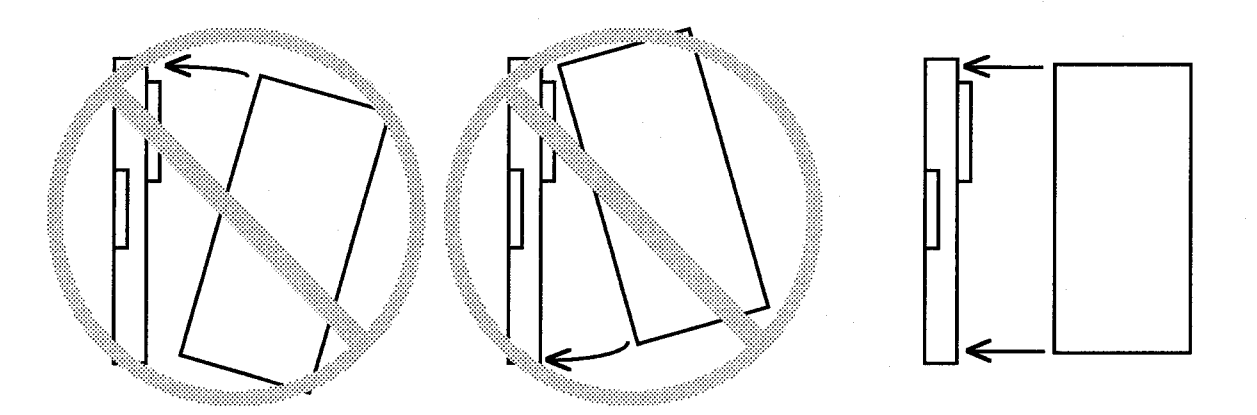

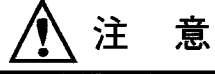

キャビネットの構造上、頭上にマウントベースが位置する場合、脚立などを使用して、斜めに 実装することのないようにしてください。

 $1.3$ アース配線

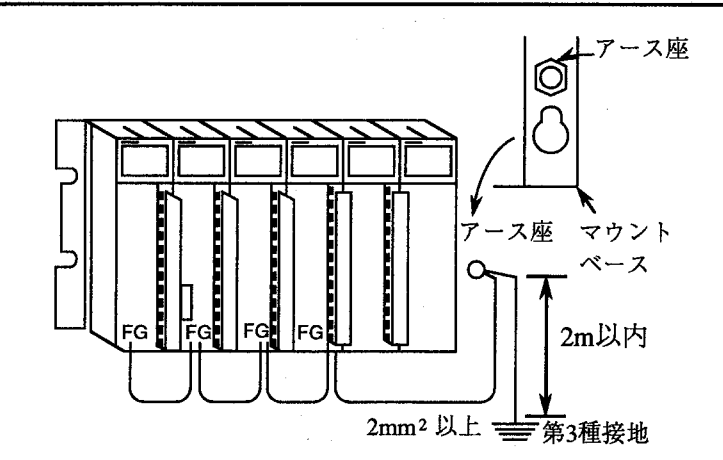

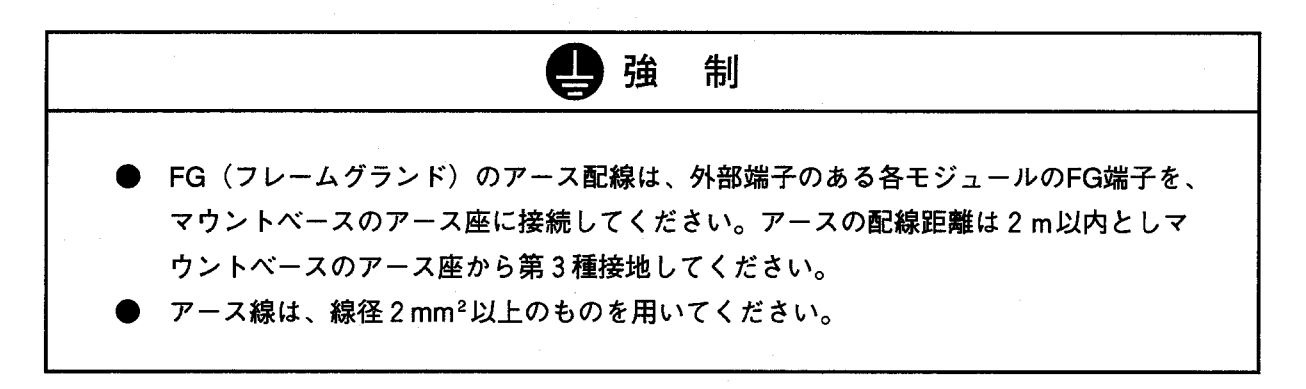

#### $1.4$ ハードウェア構成

このシステムは、以下に示すハードウェアを仕様どおりに構成し実行します。

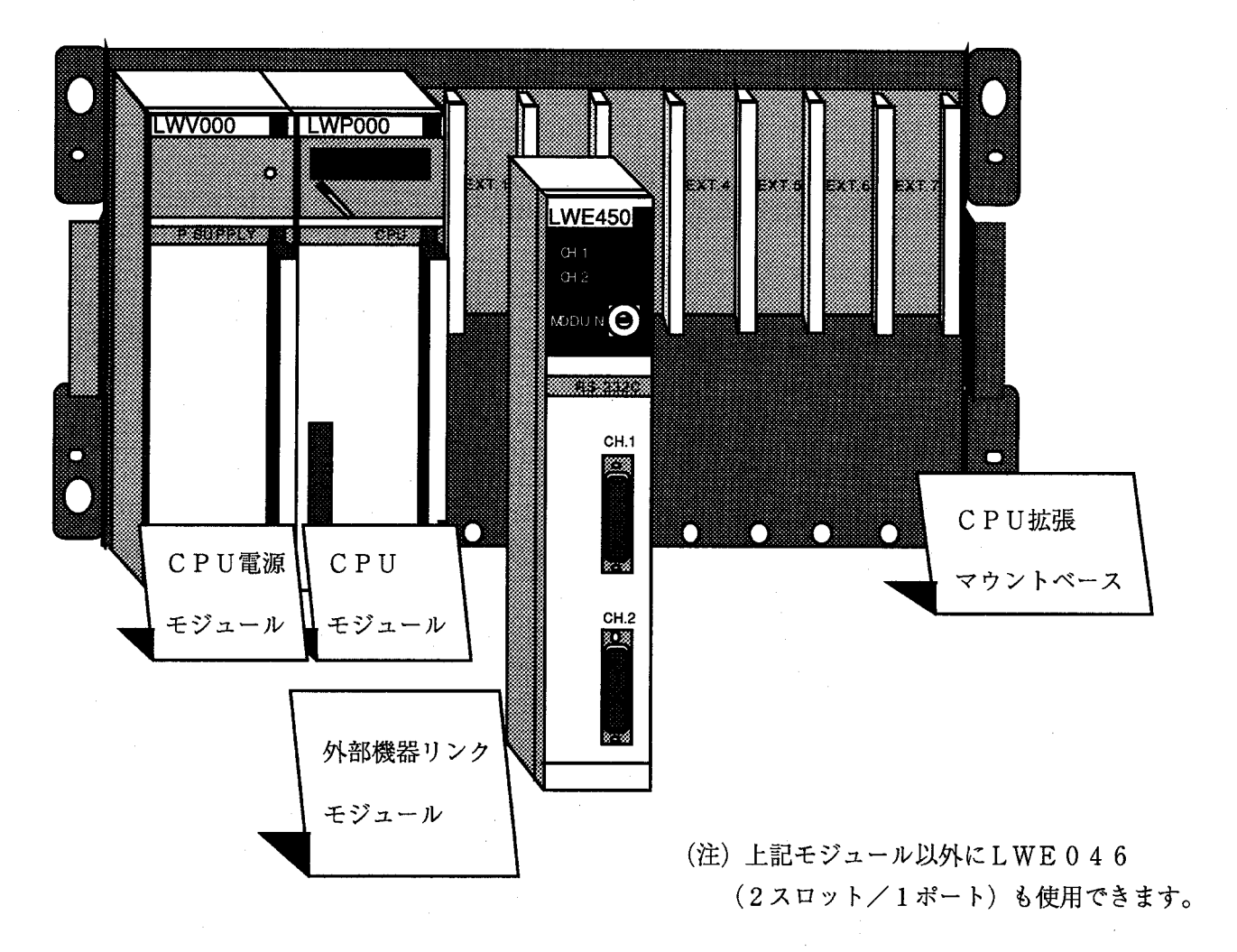

必須ハードウェア · C P U 拡張マウントベース ·拡張メモリ (512キロバイト以上、H-S10/2α、2αE使用時) ・CPU電源モジュール · CPUモジュール  $(H-S10/2 \alpha, 2 \alpha E, 2 \alpha H, 2 \alpha Hf$ のいずれか) ・外部機器リンクオプションモジュール

外部機器リンクオプションモジュールの実装上の制約

·このモジュールは、1台のCPUに最大2モジュール (4ポート) まで実装できます。 ただし、このH-7338サポートシステムはチャネル0、チャネル1のみサポートします。 ・オプションモジュールは、左詰めにして実装してください。

#### $1.5$ 外部機器リンクモジュールの設定

外部機器リンクモジュール (LWE450)のモジュールNo.設定スイッチを、0に設定してください。 また、このスイッチは0以外には設定しないでください。

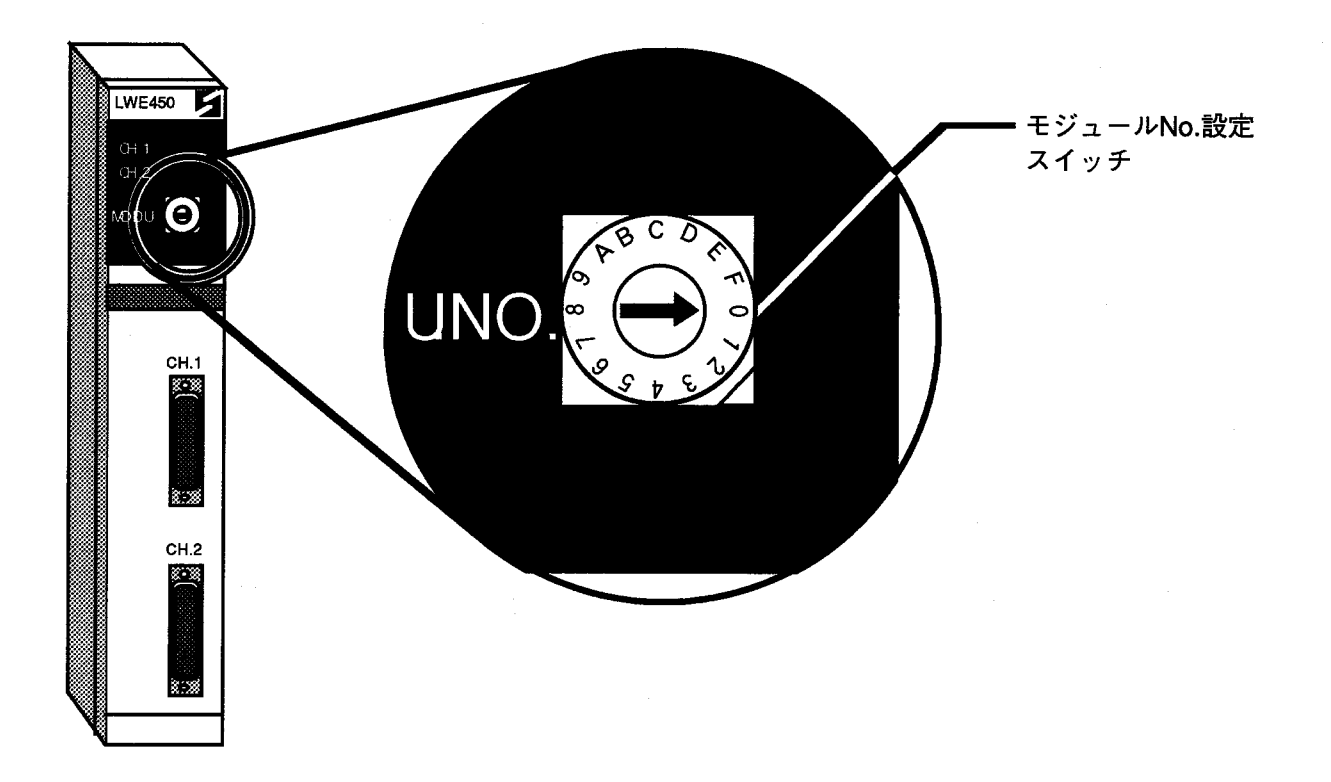

2 セットアップ

#### $2.1$ システム立ち上げ

(1) 提供FD

以下のラベルのFDを使用します。(CP/Mフォーマットです。) H7338 SUPPORT48 V1. 0 R0. 0  $PCs: H-S10/2 ALPHA$  $PSE: HPC - 6000 - 05 / 20$ TYPE: S102A-35EXLS48

(2) 立ち上げ手順

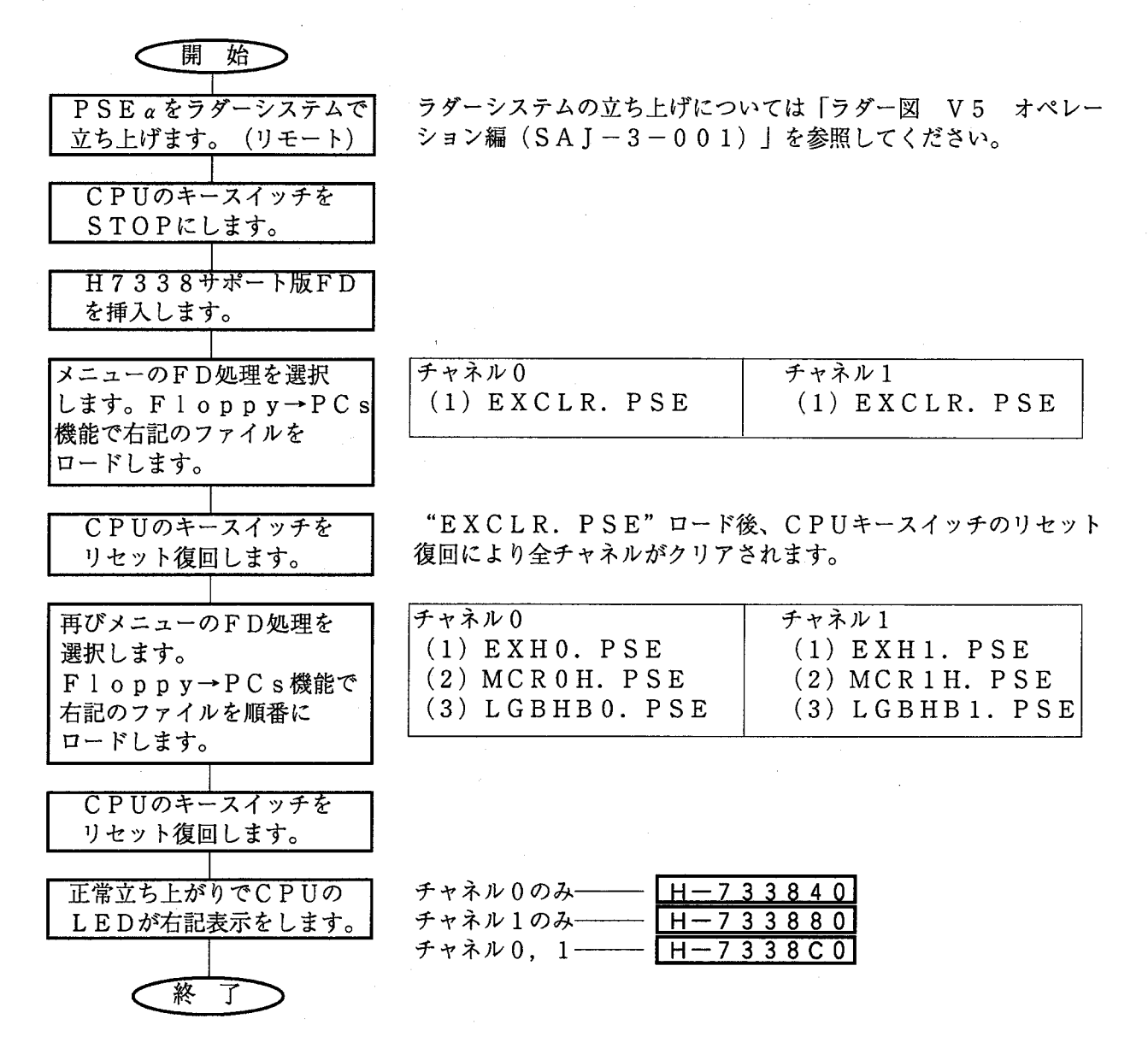

(3) 注意事項

H-7338サポートシステムでは/170000~/170FFFをシステムエリアとして使用し ます。Cモードソフトなどとエリアの重なりがないようにチェックしてください。

#### $2.2$ 外部機器との接続

外部機器リンクモジュールと外部機器は、片側25ピンのRS-232Cクロスケーブルで接続します。 ケーブルのピン接続は次のタイプで通信可能となります。他のピン接続で通信可能かは弊社までご相談くださ  $V_{\infty}$ 

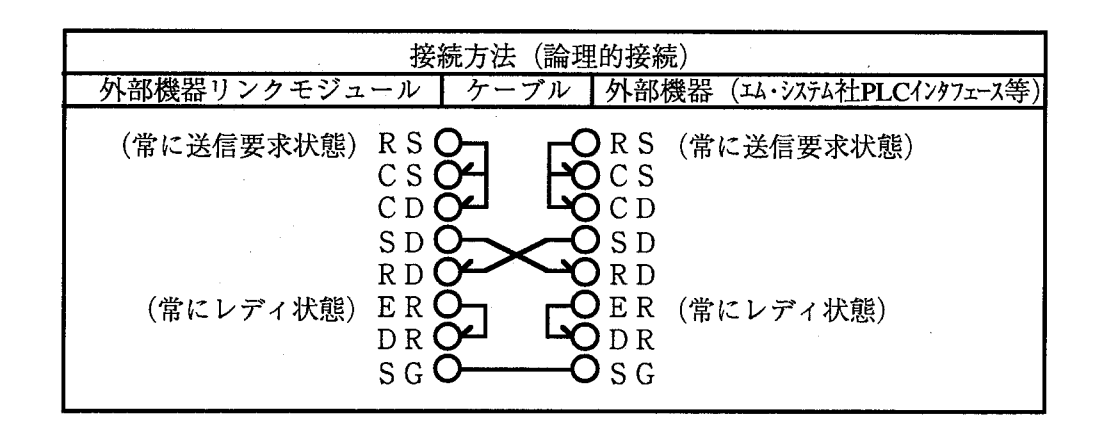

注 意 CD端子は外部機器リンクモジュールではハードウェア状態が開放時キャリアなし(受信不 可)となっていますので、データ線のみの場合でもCDをオンする信号を流し込んでくださ  $\mathbf{U}^{\mathbf{V}}$ 

 $\mathcal{L}^{\text{max}}_{\text{max}}$  and  $\mathcal{L}^{\text{max}}_{\text{max}}$  $\label{eq:2.1} \frac{1}{\sqrt{2\pi}}\int_{\mathbb{R}^3}\frac{1}{\sqrt{2\pi}}\int_{\mathbb{R}^3}\frac{1}{\sqrt{2\pi}}\int_{\mathbb{R}^3}\frac{1}{\sqrt{2\pi}}\int_{\mathbb{R}^3}\frac{1}{\sqrt{2\pi}}\int_{\mathbb{R}^3}\frac{1}{\sqrt{2\pi}}\int_{\mathbb{R}^3}\frac{1}{\sqrt{2\pi}}\int_{\mathbb{R}^3}\frac{1}{\sqrt{2\pi}}\int_{\mathbb{R}^3}\frac{1}{\sqrt{2\pi}}\int_{\mathbb{R}^3}\frac{1$  $\label{eq:2} \mathcal{L} = \mathcal{L} \left( \mathcal{L} \right) \left( \mathcal{L} \right)$  $\Delta \sim 10^{11}$  m  $^{-1}$ 

通信内容  $\overline{3}$ 

 $3.1$ H-7338通信コマンド

外部機器リンクモジュールにおいてサポートしているH-7338コマンドを以下に示します。 H-7338プロトコルは外部機器がマスタとなり、スレーブであるCPU側にはユーザプログラムを必要と しません。

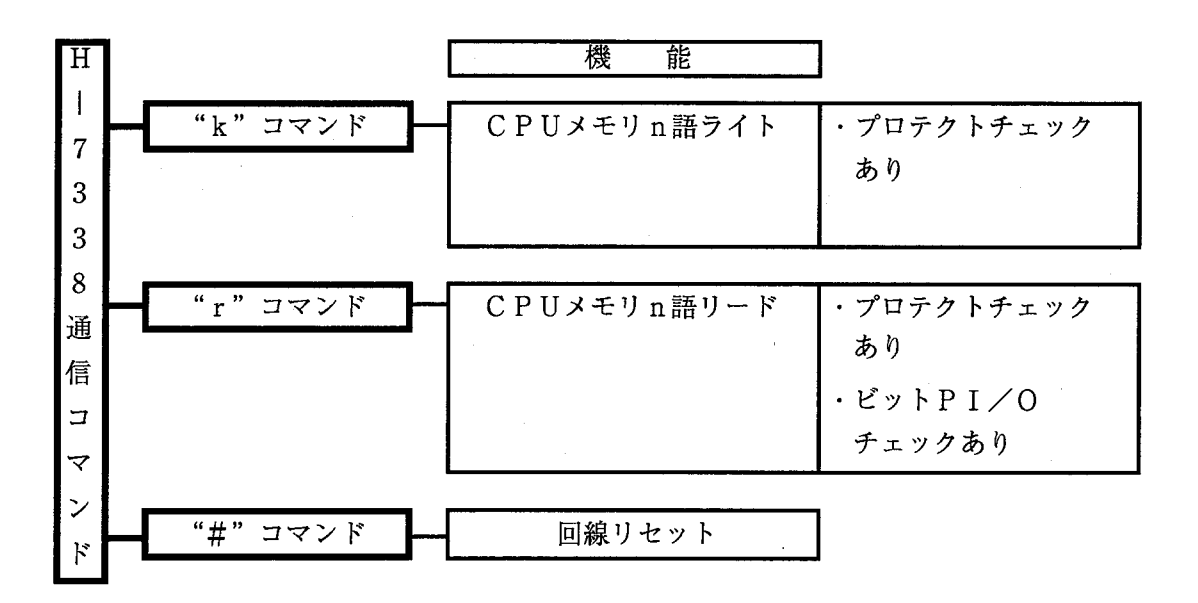

#### $3.2$ L G B

外部機器モジュールには、LGB (Line Group Block)と呼ばれる通信条件を設定する テーブルが存在します。標準の無手順版ではユーザが任意に通信にあわせて変更可能となっていますが、 H-7338サポート4800bps版は以下に示す値で固定になっていますので、LGBの設定は行わない でください。

(1) 伝送方式制御コード

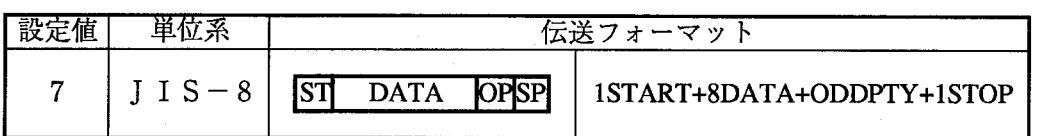

(2) 伝送レート

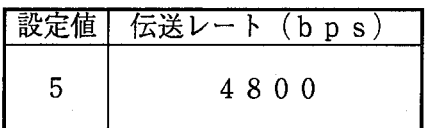

 $\sim$   $\sim$  $\label{eq:2.1} \frac{1}{\sqrt{2}}\int_{\mathbb{R}^3} \frac{1}{\sqrt{2}}\left(\frac{1}{\sqrt{2}}\right)^2\frac{1}{\sqrt{2}}\left(\frac{1}{\sqrt{2}}\right)^2\frac{1}{\sqrt{2}}\left(\frac{1}{\sqrt{2}}\right)^2\frac{1}{\sqrt{2}}\left(\frac{1}{\sqrt{2}}\right)^2.$ 

## トラブルシューティング  $\overline{4}$

#### $4.1$ L E D 表示

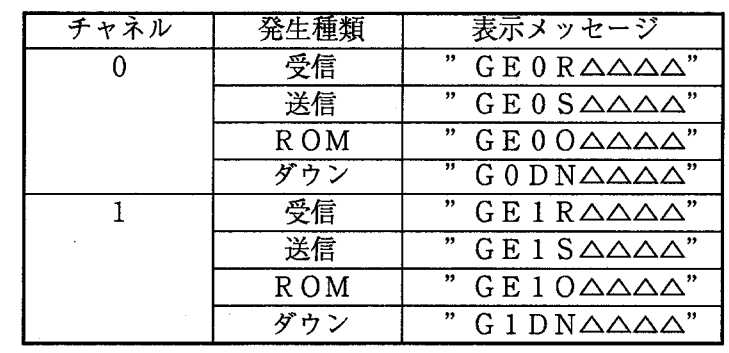

H-7338通信でエラー発生時、CPUのLEDにエラー情報を表示します。

△△△△はエラーコード (Sレジスタ内容と同じ、エラーコード表参照)

4.2 Sレジスタ

H-7338通信でエラー発生時、CPUのSレジスタにエラーコードを格納します。

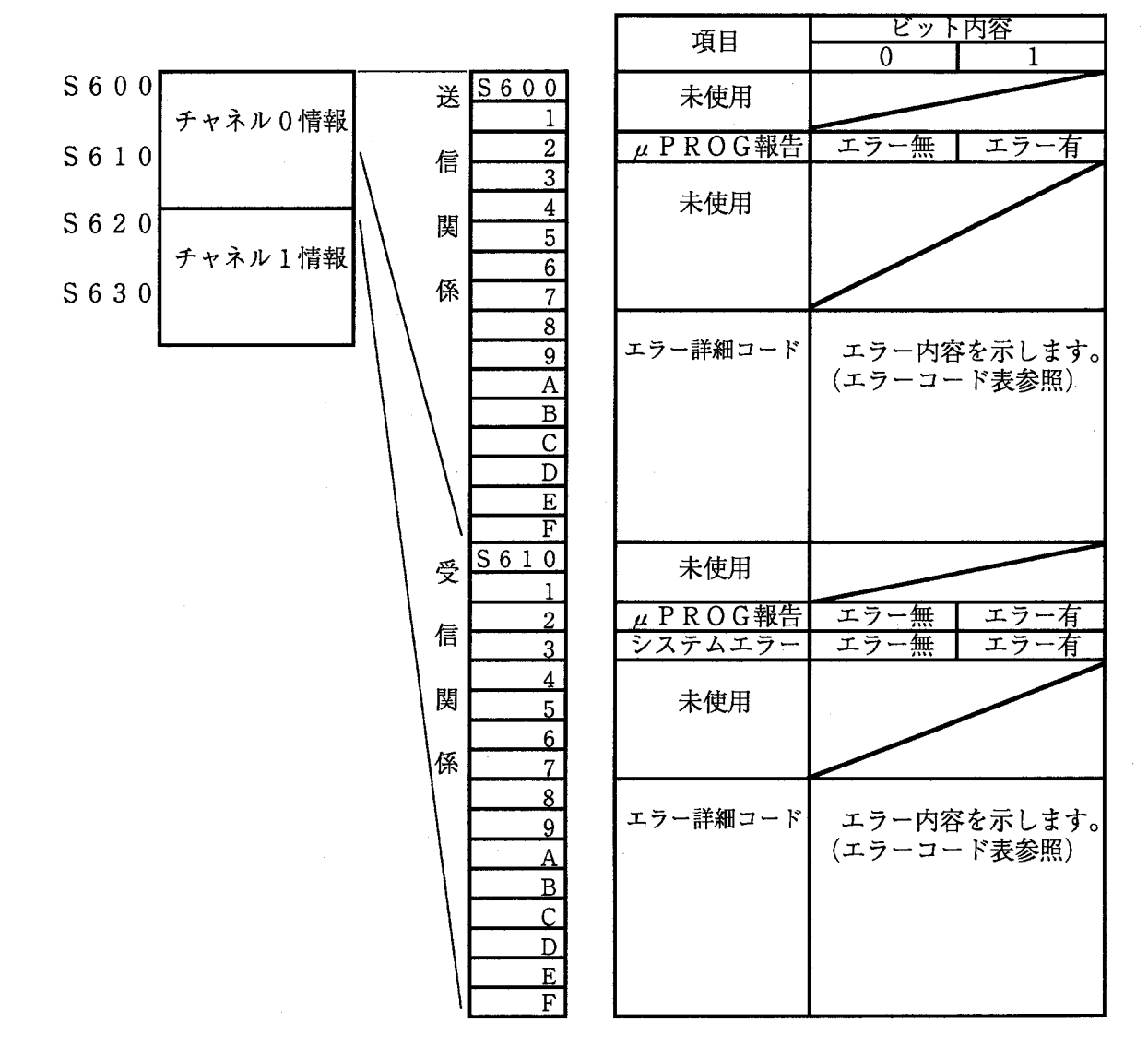

## 4.3 エラーコード

H-7338通信でエラー発生時のエラー情報を説明します。

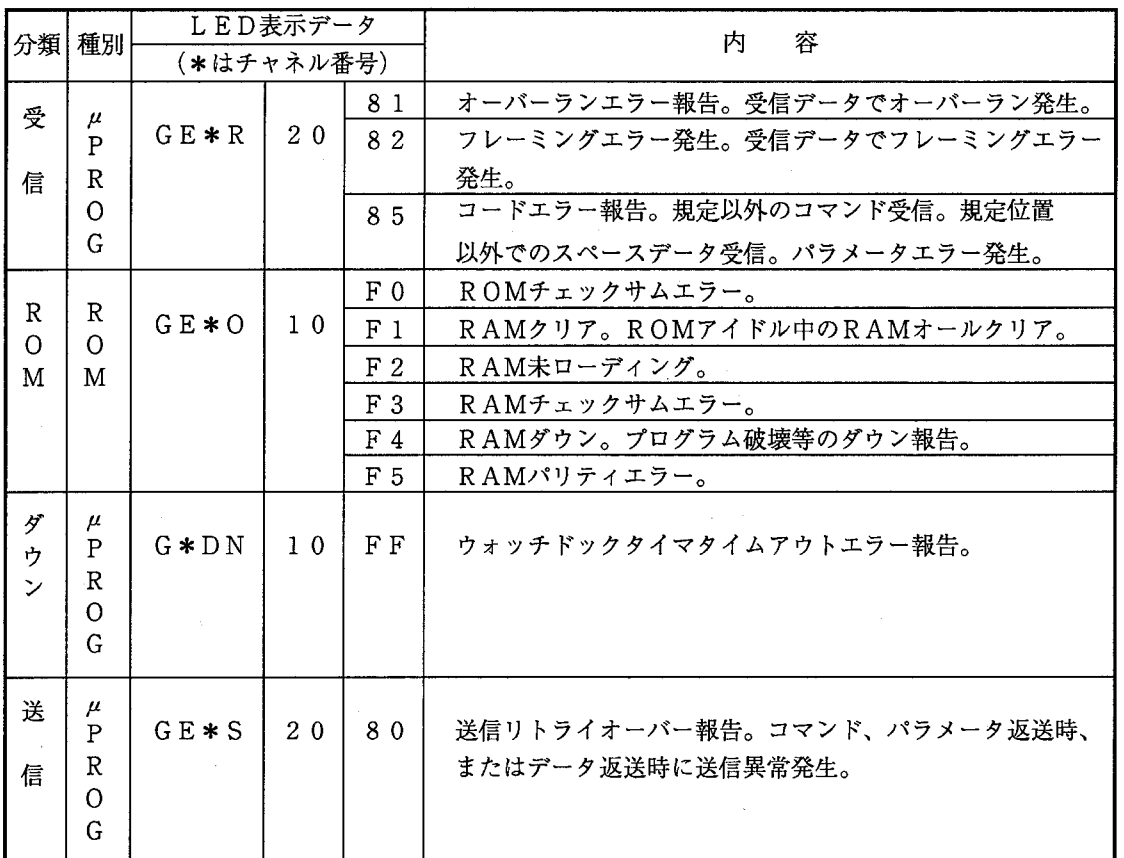

ROM、ウォッチドックタイマタイムアウトエラーが発生した場合、システムダウンとみ なし、CPUリセット復回まで通信を受け付けません。

 $\label{eq:2.1} \frac{1}{\sqrt{2}}\left(\frac{1}{\sqrt{2}}\right)^{2} \left(\frac{1}{\sqrt{2}}\right)^{2} \left(\frac{1}{\sqrt{2}}\right)^{2} \left(\frac{1}{\sqrt{2}}\right)^{2} \left(\frac{1}{\sqrt{2}}\right)^{2} \left(\frac{1}{\sqrt{2}}\right)^{2} \left(\frac{1}{\sqrt{2}}\right)^{2} \left(\frac{1}{\sqrt{2}}\right)^{2} \left(\frac{1}{\sqrt{2}}\right)^{2} \left(\frac{1}{\sqrt{2}}\right)^{2} \left(\frac{1}{\sqrt{2}}\right)^{2} \left(\$  $\label{eq:2.1} \frac{1}{\sqrt{2}}\int_{\mathbb{R}^3}\frac{1}{\sqrt{2}}\left(\frac{1}{\sqrt{2}}\right)^2\frac{1}{\sqrt{2}}\left(\frac{1}{\sqrt{2}}\right)^2\frac{1}{\sqrt{2}}\left(\frac{1}{\sqrt{2}}\right)^2\frac{1}{\sqrt{2}}\left(\frac{1}{\sqrt{2}}\right)^2.$  $\mathcal{A}^{\text{max}}_{\text{max}}$  $\label{eq:2.1} \frac{1}{\sqrt{2}}\int_{\mathbb{R}^3}\frac{1}{\sqrt{2}}\left(\frac{1}{\sqrt{2}}\right)^2\frac{1}{\sqrt{2}}\left(\frac{1}{\sqrt{2}}\right)^2\frac{1}{\sqrt{2}}\left(\frac{1}{\sqrt{2}}\right)^2.$ 

## 5

## 外部機器リンク (無手順) との関係

#### 5 外部機器リンク(無手順)との関係

#### 外部機器リンク(無手順)を再び使用したい  $5.1$

H-7338サポートシステムを使用しているチャネルは、外部機器リンク(無手順)としては使用できま せん。H-7338サポートシステムを使用しているチャネルを、外部機器リンク(無手順)として再び使用 するには外部機器リンク(無手順)システムに入れ替える必要があります。

外部機器リンク(無手順)システムに入れ替えるためには、以下の手順に従ってください。

(1) 使用FD

外部機器リンク(無手順)のシステムFDを使用します。

(2) 立ち上げ手順

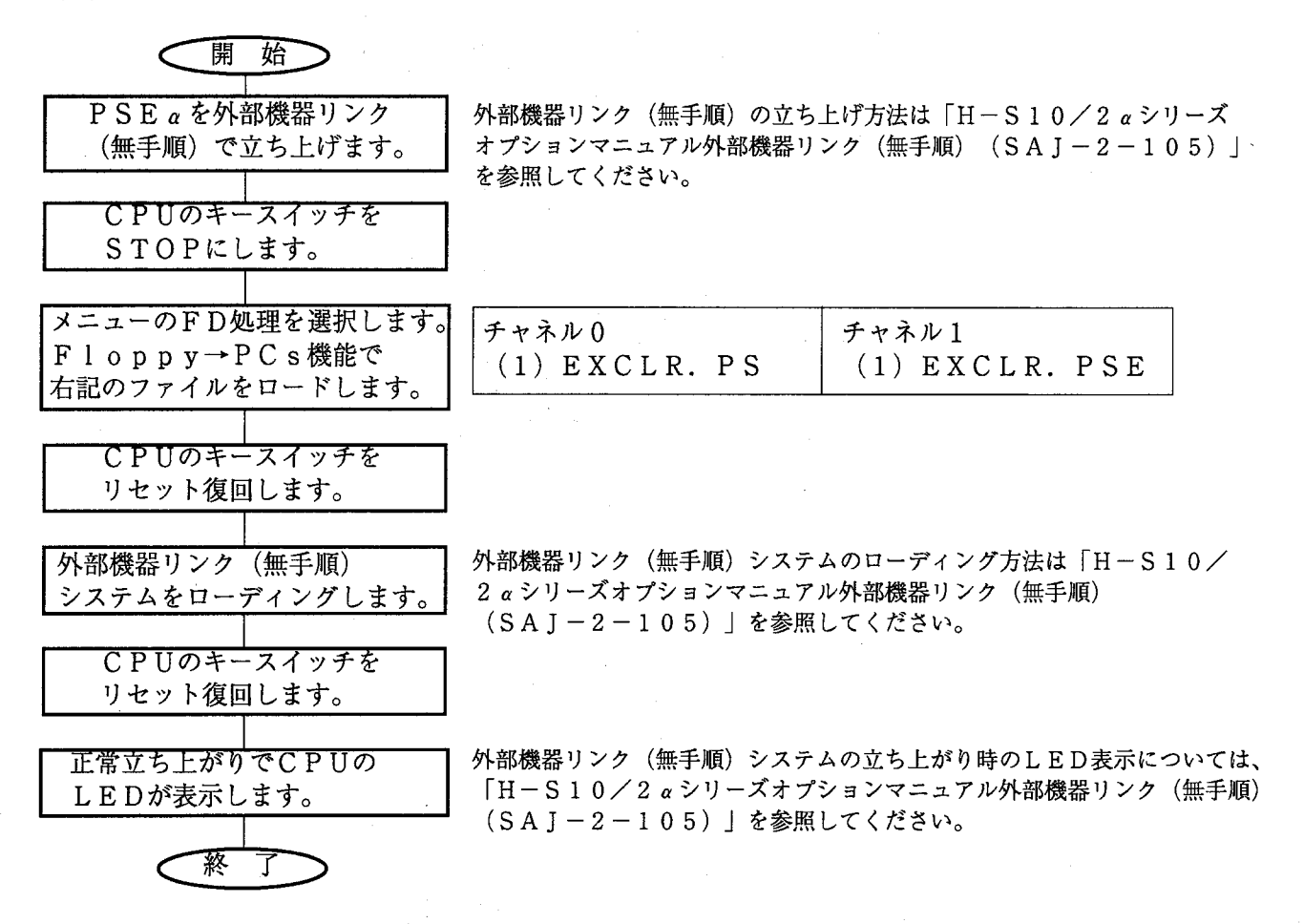

(3) 注意事項

外部機器リンク(無手順)に入れ替える場合、入れ替えるチャネルだけでなく全チャネルがクリアさ れます。したがって、入れ替えたチャネル以外にH-7338サポートシステムまたは外部機器リンク (無手順) システムがローディングされていたチャネルがある場合は、そのチャネルもローディングし 直してください。

外部機器リンク(無手順)システムをローディングし直した場合、LGBテーブルが初期値に戻って しまうため、ローディングし直す前にLGBテーブルをFDに保存し、ローディングし直した後にFD からロードしてください。また、受信起動タスクの登録も削除されてしまうため、ローディングし直し た後、受信起動タスクを再登録してください。

(LGBテーブルの保存手順および受信起動タスクの登録手順は「H-S10/2 aシリーズオプショ ンマニュアル外部機器リンク(無手順)(SAJ-2-105)」を参照してください。)

#### 外部機器リンク(無手順)との共用  $5.2$

H-7338サポートシステムを外部機器リンク (無手順) と一緒に使用したいときは、以下の手順に従っ てシステムを立ち上げてください。

(1) 立ち上げ手順

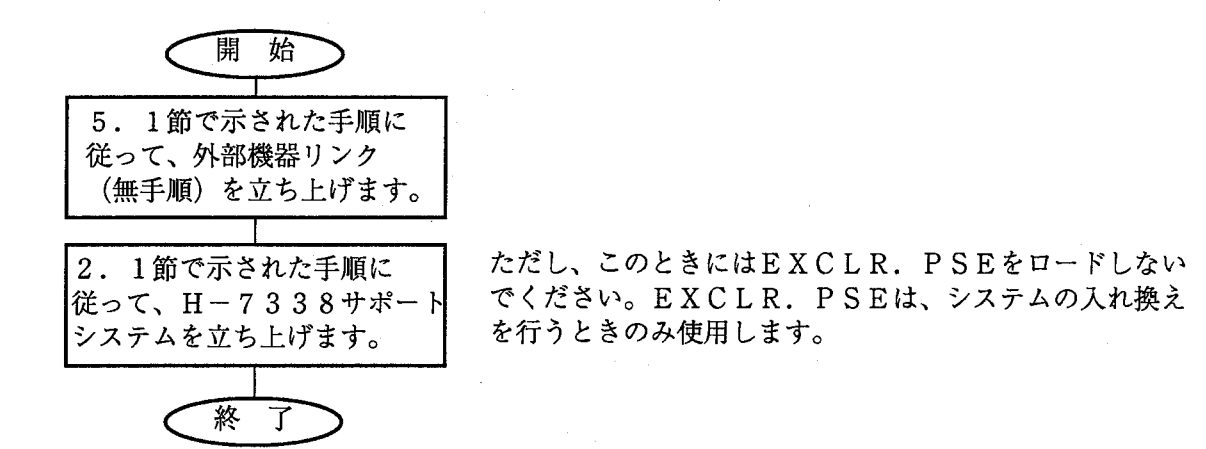

(2) 注意事項

外部機器リンク (無手順) の送信/受信ハンドラを使用するときには、H-7338サポートシステ ムのロードされたチャネルのハンドラは使用しないでください。不具合の原因となります。

また、どのチャネルにどんなシステムがロードされているかは、CPUのLED表示の右側の数値2 桁を見てください。

「CPUのLED表示の見方]

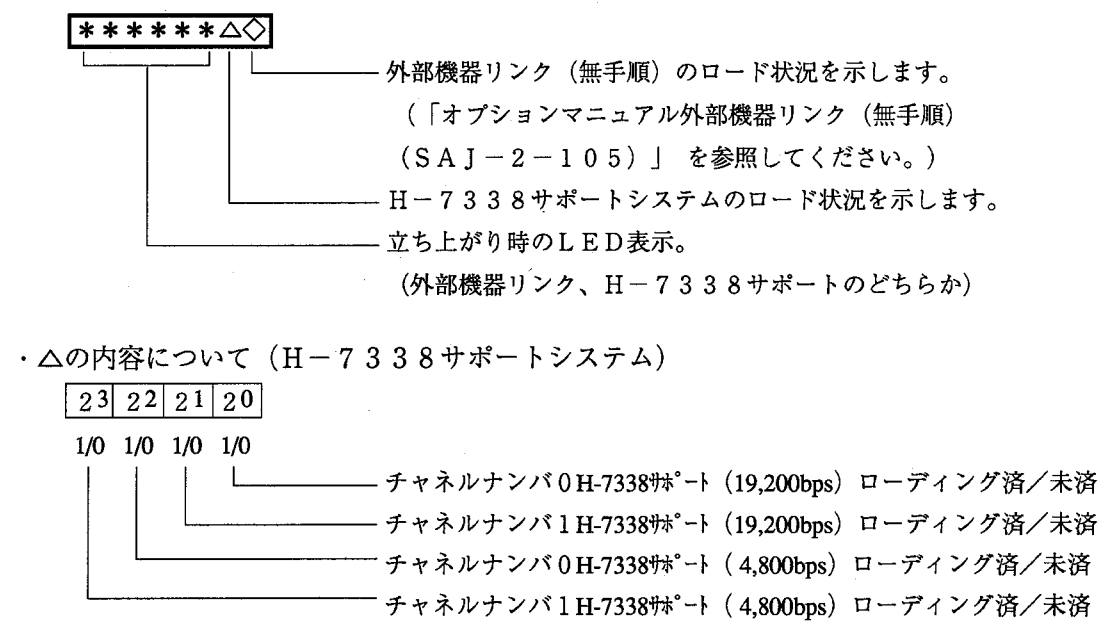

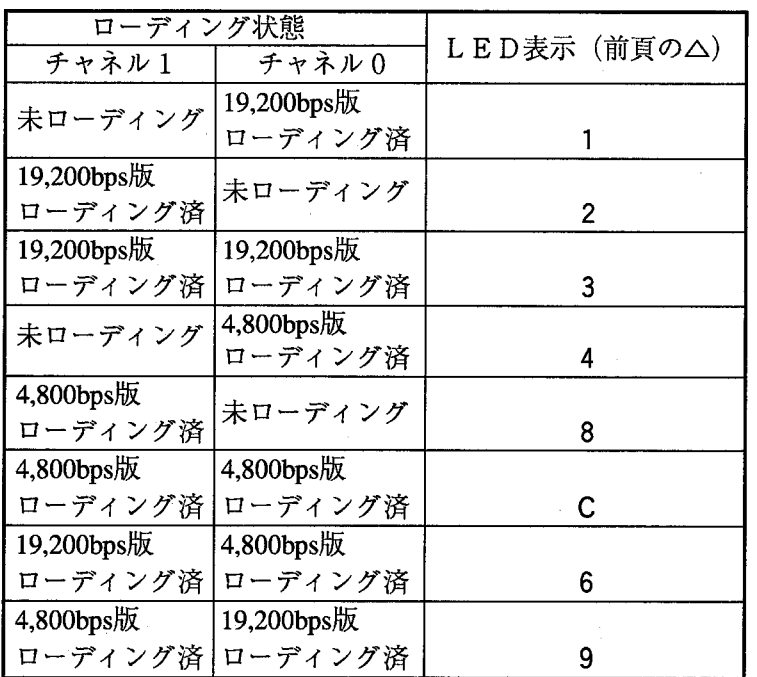

「H-7338サポートのロード状況LED表示一覧]

(表示例) ・チャネル0にH-7338サポート (19,200bps) を、チャネル1にH-7338サポート (4, 800bps) をロードした場合。

 $H - 733890$ 

・チャネル0に外部機器リンク(無手順)タスクシステムを、チャネル1にH-7338サポート

(19, 200bps) をロードした場合。

 $H-733821$ 

· チャネル0にH-7338サポート (19, 200bps) を、チャネル2, 3に外部機器リンク (無手順) タスクシステムをロードした場合。

 $\boxed{\text{R} \text{S} \ast \ast \text{T} \quad \text{IC}} \quad (\ast \ast \text{Id} \land \neg \text{V} \exists \text{V}, \text{U} \text{E} \text{V} \exists \text{V})}$ 

· チャネル0にH-7338サポート (4,800bps) を、チャネル1にH-7338サポート (19, 200bps) を、チャネル2, 3に外部機器リンク (無手順) タスクシステムをロード した場合。

ご利用者各位

 $\overline{7}101-10$ 東京都千代田区神田駿河台4丁目6番地 株式会社 日 立 製 作 所 産業機器事業部 産業システム部 制御システムグループ

電話 (03) 3258-1111(大代表)

#### お 願  $\mathbf{v}$

各位にはますますご清栄のことと存じます。

さて、この資料をより良くするために、お気付きの点はどんなことでも結構ですので、 下欄にご記入の上、当社営業担当または当社所員に、お渡しくださいますようお願い 申しあげます。なお、製品開発、サービス、その他についてもご意見を併記して頂ければ 幸甚に存じます。

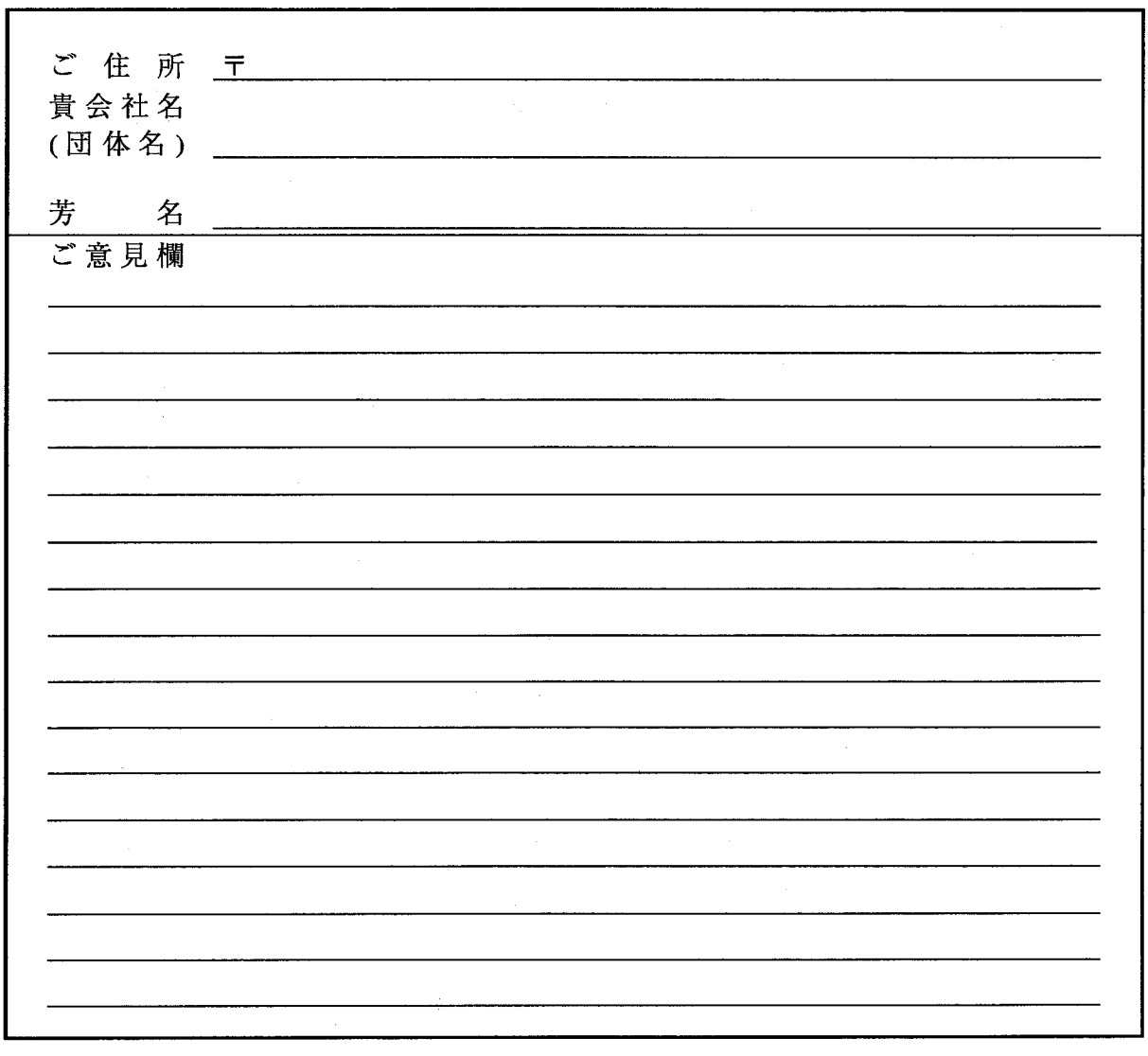

SP-96.5